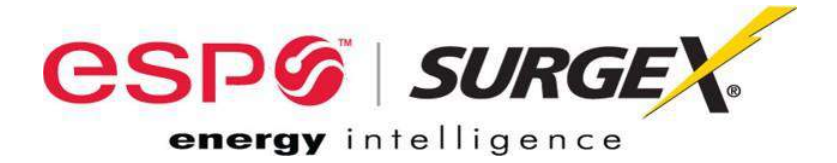

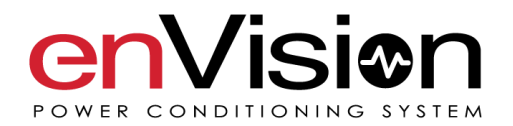

## EV-12015, EV-12020, EV-20815, EV-20820, EV-23010

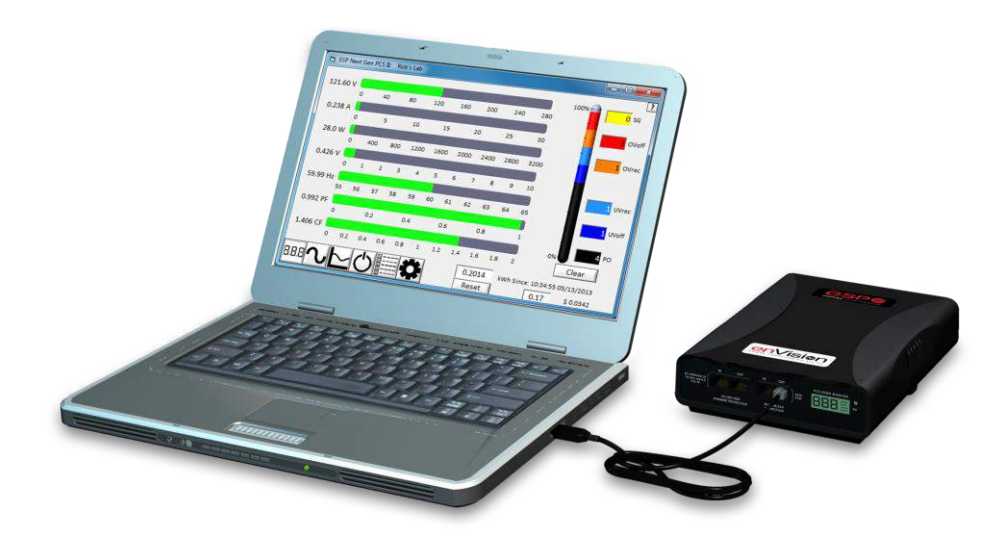

# **User Manual**

120 and 208/230 Volt Models Software Version 1.0

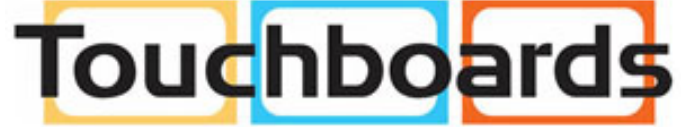

205 Westwood Ave, Long Branch, NJ 07740 Phone: 866-94 BOARDS (26273) / (732)-222-1511 Fax: (732)-222-7088 | E-mail: sales@touchboards.com

© 2014 Electronic Systems Protection, Inc. / Technical Support: 1-800-645-9721 / espei.com

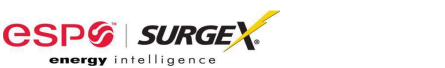

## Patents and Published Patent Applications - The Product may be covered by one of more of the following patents or published patent applications:

U.S. Patent Nos: RE39,446; 6,728,089; 6,744,613; 6,947,266; 7,068,487; 7,184,252; 7,511,934; 7,541,696; and 7,551,412. U.S. Patent Application Publication Nos.: 20090303648; 20110063759; 20110102052; 20120128078; 20120130658;

and 20120194955.

Canadian Patent No. 2,461,332 and Canadian Patent Application No. 2,511,695 European Patent Application Nos. EP2482085 and EP 2469554

**Trademarks and Service Marks** 

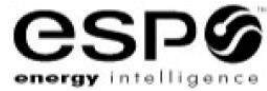

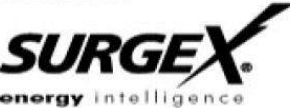

ESP **ECOMMANDCENTER DIGITAL QC ELIMINATOR SERIES** ICE ADVANCED SERIES MODE

**ENERGY INTELLIGENCE** NEXT GEN **SURGEX SURGE ELIMINATION INRUSH CURRENT ELIMINATION** AXESS

MULTI-STAGE PCS **DEFENDER SERIES SERIES MODE** COUVS **CERVELLA** 

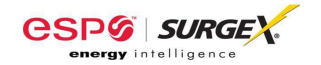

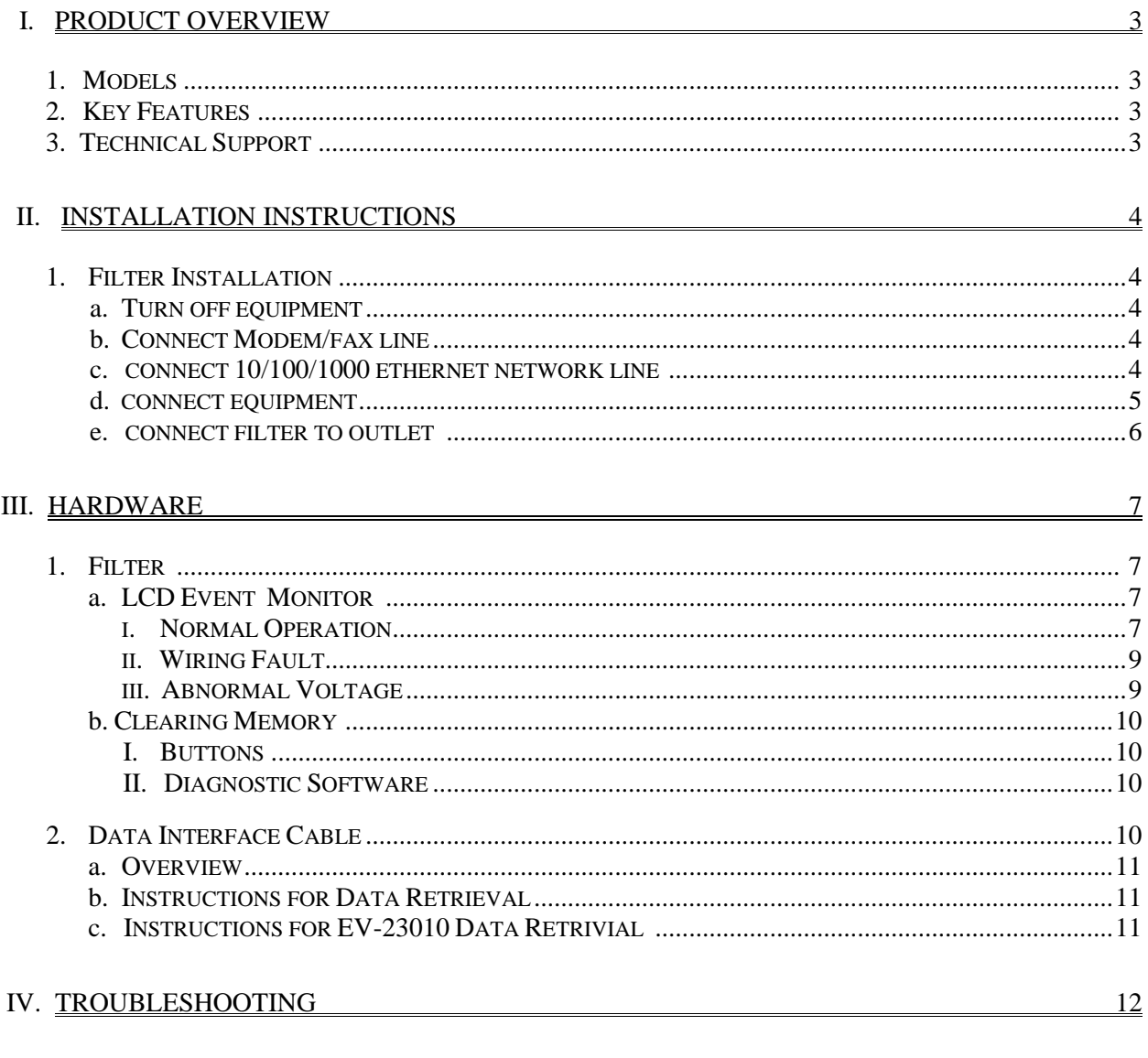

### V. SPECIFICATIONS

 $13$ 

#### **I. PRODUCT OVERVIEW**

The enVision PCS is a state-of-the-art, microprocessor-controlled, power filter engineered with real-time data acquisition and storage.

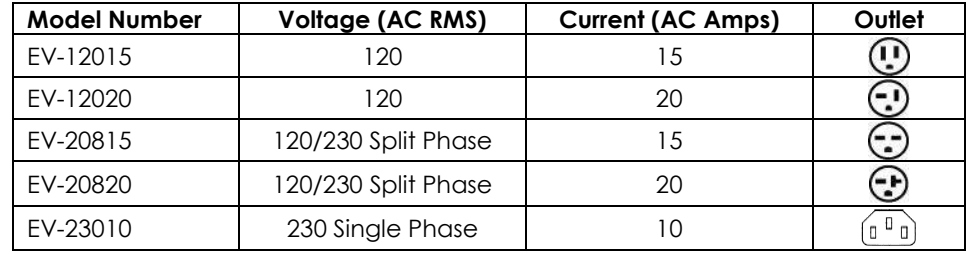

**1. Models:** This manual applies to the following enVision models:

#### **2. Key Features:**

- Normal and Common Mode EMI Noise Filter
- 3-Stage Normal and Common Mode AC Surge Suppressor
- CAT6 Network Line Surge Suppressor
- Modem/Fax Line Surge Suppressor (Note: Not available for EV-23010)
- Zero-Voltage Turn-On
- Zero- Current Turn-Off
- Inrush Current Elimination (ICE®)
- Wiring Fault Detection
- Catastrophic Over/Under Voltage Shutdown (COUVS®) with selectable thresholds
- Under-Voltage Event Recorder (up to 65535 events)
- Over-Voltage Event Recorder (up to 65535 events)
- Power Outage Event Recorder (up to 65535 events)
- Surge Event Recorder (up to 65535 events)
	- o Records surges in all three modes: Line-Neutral, Line-Ground, Neutral-Ground (120V)<br>○ Records surges in all three modes: Line1-Line 2. Line1-Ground. Line2-Ground (208/23
	- Records surges in all three modes: Line1-Line 2, Line1-Ground, Line2-Ground (208/230V)
- Event Timestamp Recorder (up to 512 events)
	- o Records actual date and time of events
- Additional features available when connected to a PC (detailed Diagnostic Software User Manual)

#### **3. Technical Support:**

- To download software and access further product information, visit [www.espei.com](http://www.espei.com/)
- For enVision PCS technical support, please contact ESP at 1-800-645-9721

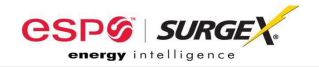

#### **II. INSTALLATION INSTRUCTIONS**

#### **1. Filter Installation:**

a. Turn off the machine you are connecting to the Filter, and unplug the machine's power cord from wall outlet.

Éteignez la machine que vous connectez au filtre et débranchez de la prise murale le cordon d'alimentation de la machine.

Apague la máquina que intenta conectar al filtro y desconecte el cable de alimentación de la máquina del tomacorriente.

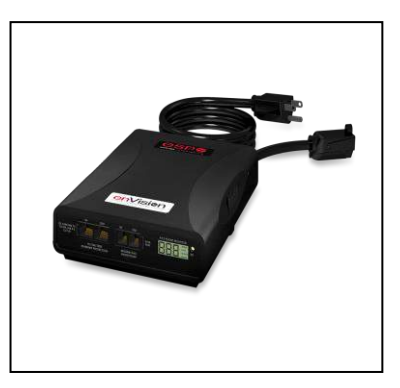

b. Connect Modem/Fax line: Connect a phone cord from the wall jack to the "Modem/Fax" modular jack labeled "IN", and then connect a second phone cord from the "Modem/Fax" modular jack labeled "OUT" to the machine/equipment to be protected. The EV-23010 model does not support a Modem Fax telco port.

Please Note: The Filter only provides connectivity and protection for a single phone line.

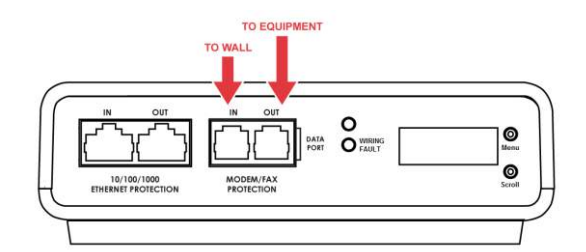

c. Connect "10/100/1000 ETHERNET" network line: Connect a CAT6 network cable from the wall jack to the "10/100/1000 ETHERNET" modular jack labeled "IN", and connect a second CAT6 network cable from the "10/100/1000 ETHERNET" modular jack labeled "OUT" to the equipment to be protected.

One CAT6 network cable is included with the Filter.

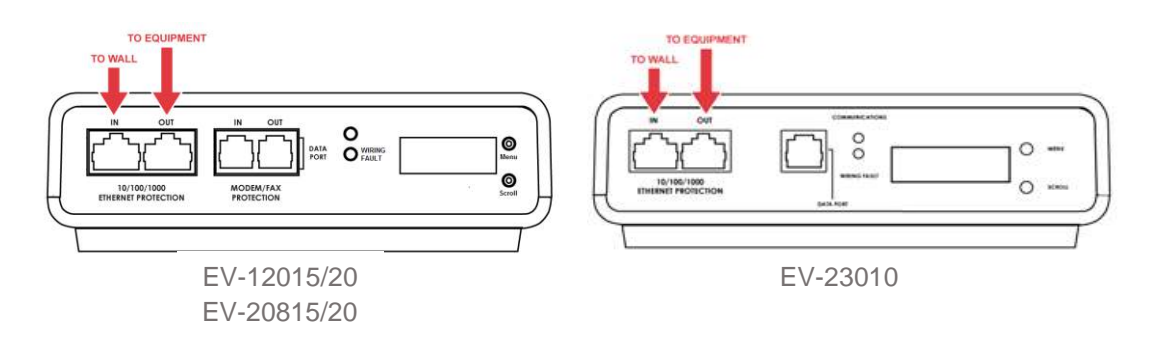

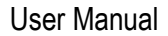

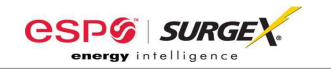

- d. Connect Equipment
	- i. Make sure that the total amperage of all equipment plugged into the Filter does not exceed the maximum branch circuit rating.

Assurez-vous que l'intensité totale de tous les appareils reliés au filtre ne dépasse pas la tension maximale du circuit de dérivation.

Asegúrese de que el amperaje total del equipo conectado al filtro no supere la clasificación máxima del circuito de derivación.

ii. Connect the AC power cords of the equipment to be protected into the short output power cord of the Filter or two convenience receptacles next to the short output power cord.

Please Note: Exceeding the branch circuit rating will cause the branch circuit breaker to trip.

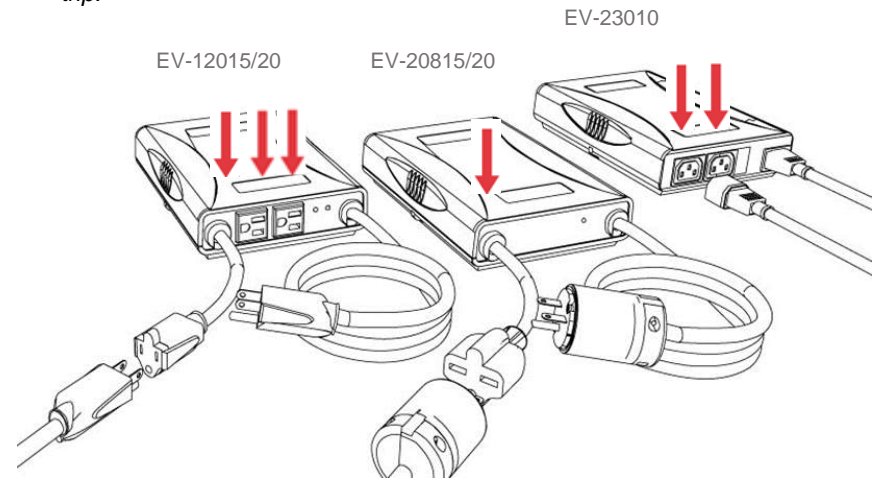

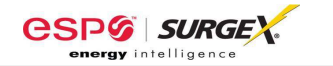

- e. Connect Filter to Outlet: Plug the Filter input power cord into a properly grounded and compatible branch circuit outlet. The plug is used as the disconnect device. Please Note: Do not plug the Filter into a re-locatable power tap.
	- i. If the branch circuit outlet is correctly wired and the magnitude of the line voltage is acceptable (between 105 and 140 V<sub>RMS</sub> for 120V products, or between 190 and 260V<sub>RMS</sub> for 208/230V products), power will be connected to the outlets of the Filter and the **Green** "System On" LED will illuminate. Your equipment is now protected and installed correctly. You may now turn all connected equipment back on.
	- ii. If the branch circuit outlet is incorrectly wired, the **Red** 'Wiring Fault" LED will illuminate and the LCD will display specific wiring fault information. If this occurs, contact a licensed electrician to correct the outlet wiring. Refer to Section III: Hardware/EnVision PCS Filter, for LCD EVENT MONITOR display details.
	- iii. If neither "System On", nor the "Wiring Fault" LED illuminates, there is either no voltage at the receptacle or the magnitude of the line voltage is not acceptable (less than 105  $V<sub>RMS</sub>$  or above 140  $V<sub>RMS</sub>$  for 120V products, or less than 190 V<sub>RMS</sub> or above 260 V<sub>RMS</sub> for 208/230V products). If the magnitude of the line voltage is not acceptable, specific information will be displayed on the LCD. If this occurs, contact a licensed electrician to troubleshoot the abnormal voltage condition. Refer to Section III: Hardware/EnVision PCS Filter, for LCD EVENT MONITOR display details.
		- 1. You may also need to verify that the Filter is operating properly. To test, plug the Filter into a known properly functioning outlet. If the *"System On" LED still does not illuminate* in the functioning outlet, contact ESP at 1-800-645-9721.

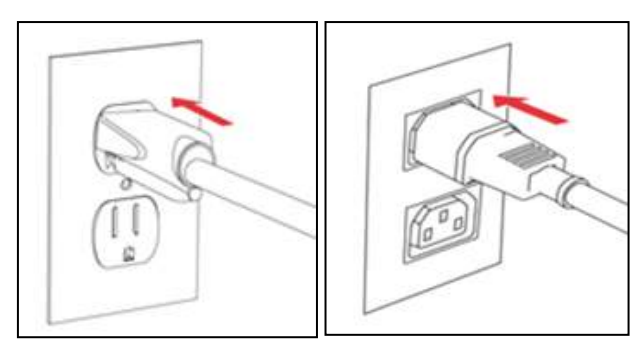

EV-23010

CAUTION – Do not install this device if there is not at least 10 meters (30 feet) or more of wire between the electrical outlet and the electrical service panel.

La PRUDENCE - n'installe pas cet artifice s'il n'y a pas au moins 10 mèters (30pieds) ou plus de fil entre l'issue èlectrique et le comitè de service èlectrique.

PRECAUCIÓN: No instale este dispositivo si no hay por lo menos 10 metros (30 pies) de cable entre el tomacorriente y el panel de servicio eléctrico.

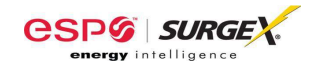

#### **III. HARDWARE**

#### **1. Filter**

a. LCD Event Monitor

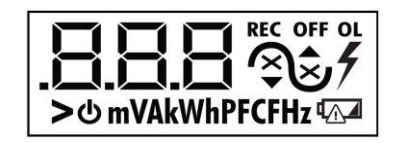

The LCD EVENT MONITOR displays useful information related to data collection, device status, and troubleshooting.

- i. Normal Operation
	- 1. When the EnVision PCS Filter is plugged into a branch circuit outlet with correct wiring and acceptable line voltage, the LCD Event Monitor will display the following information:

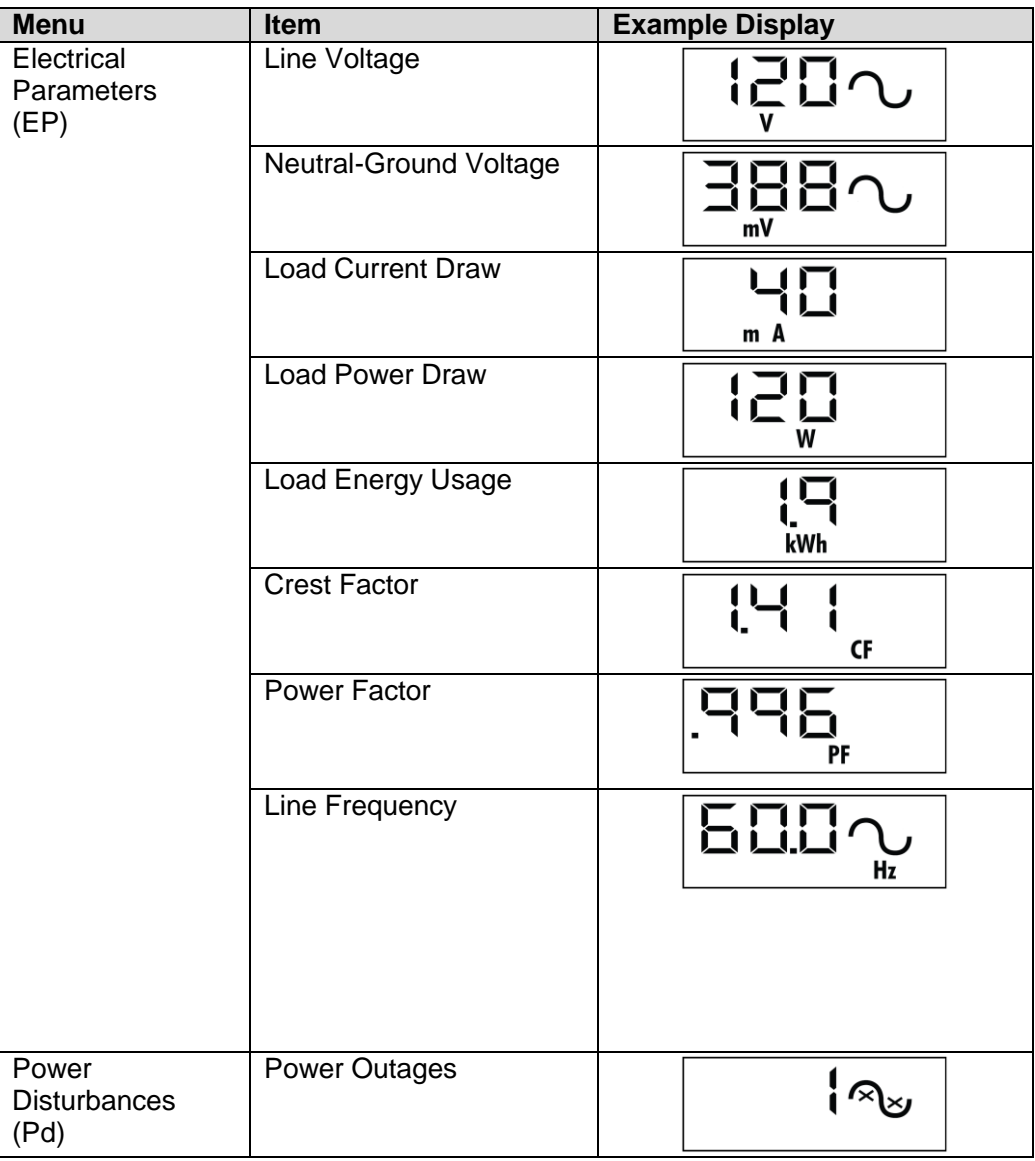

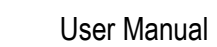

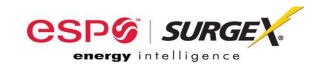

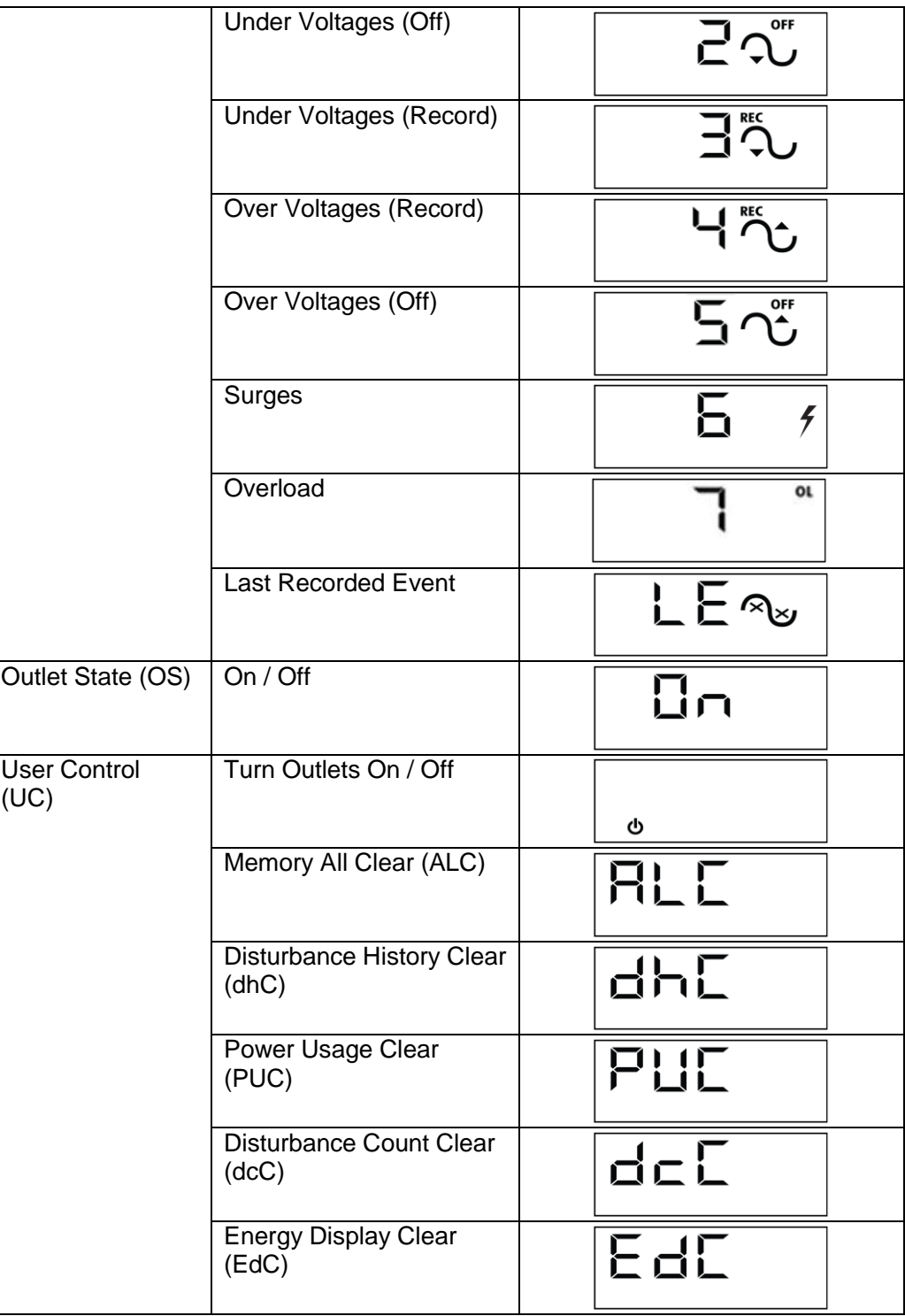

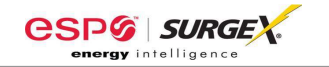

#### ii. Wiring Fault

When connected to an incorrectly wired branch circuit outlet, in addition to the illumination of the Red LED, the LCD Event Monitor will display the following information:

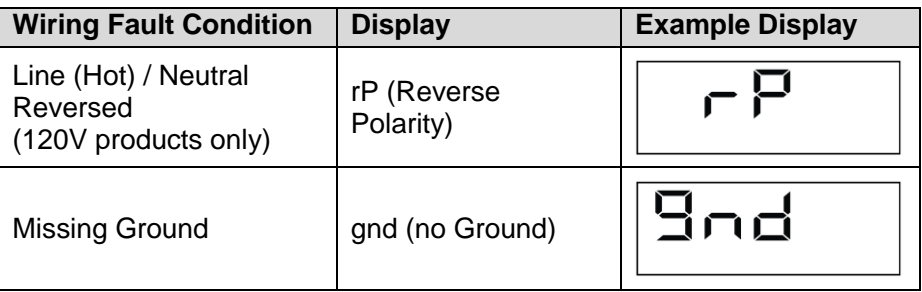

#### iii. Abnormal Voltage

When the magnitude of the branch circuit outlet voltage is not acceptable\*, the Filter will disconnect power to its outlets and display the following information on the LCD Event Monitor (\*above the over-voltage shutdown threshold or below the under-voltage shutdown threshold; refer to Section IV: Diagnostic Software for more information):

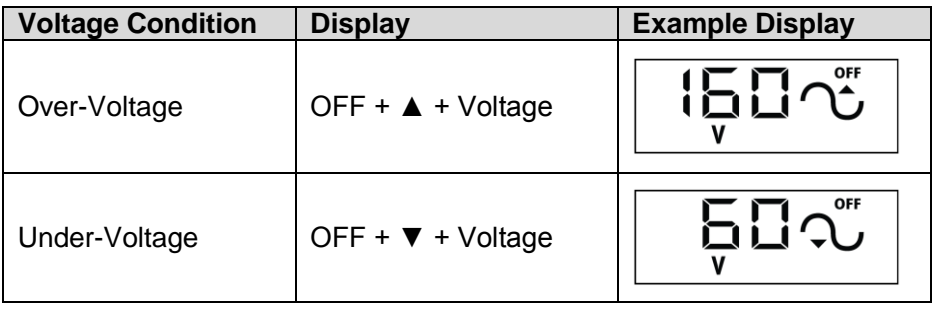

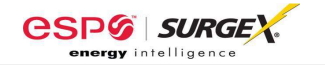

b. Clearing Memory:

The memory contents of the Filter can be cleared at any time by following one of these two methods:

i. Buttons:

Follow these steps to clear the device memory:

- 1. Press the Menu button until "UC" (User Control) is displayed.
- 2. Next, press the Scroll Button to select which memory record to erase:

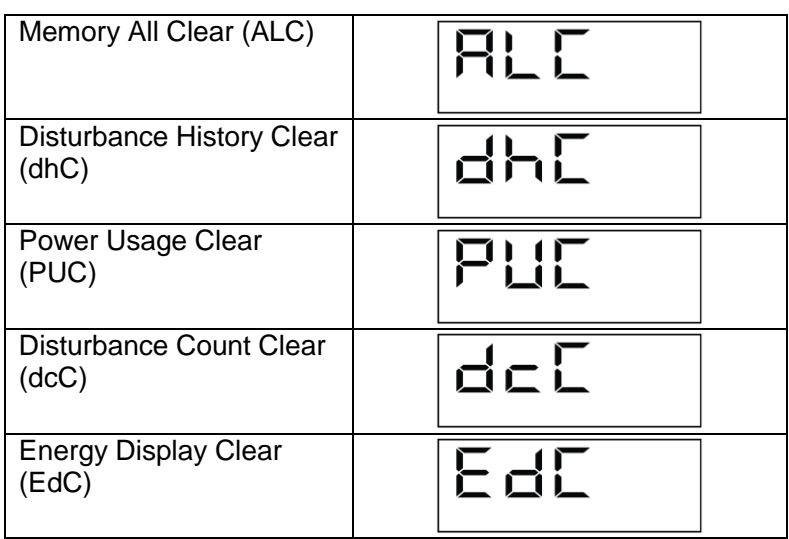

3. Finally, press and hold both Menu and Scroll buttons at the same time until "Clr" is displayed, and then release.

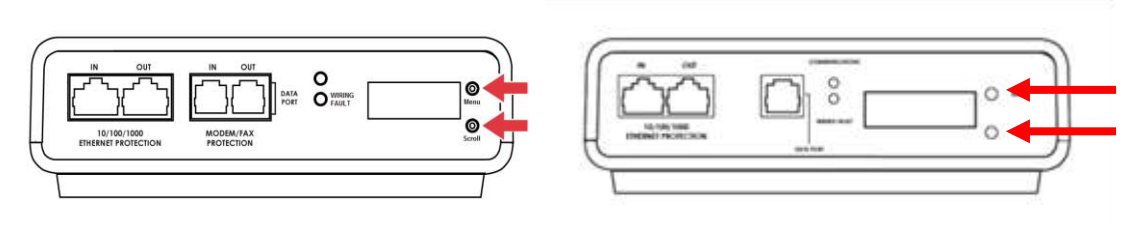

EV-23010

ii. Diagnostic Software:

The device memory may alternately be cleared from within the Diagnostic Software. See Diagnostic Software User Manual for details

#### **2. Data Interface Cable**

#### a. Overview

i. The Data Interface Cable consists of a USB connection on one end, and a RJ-11 connection on the opposite end.

enVision

- ii. The USB connection plugs into an available USB port on your PC. The RJ-11 connection plugs into the RJ-11 "OUT" Jack (labeled "Data Port") on the enVision Filter, which is the jack closest to the LCD and buttons.
- b. Instructions for Data Retrieval
	- i. Disconnect any protected Modem/Fax lines connected to the "IN" and "Out" RJ-11 modular jacks on the Filter. Ethernet connections (RJ-45) may remain in place.
	- ii. Connect the Data Interface Cable into the USB port on your PC.
	- iii. Connect the Data Interface Cable into the RJ-11 "OUT" Jack (labeled "Data Port") on the Filter. It is the jack closest to the LCD and buttons.
	- iv. Open the Diagnostic Software.
	- **v.** When you are finished, be sure to re-connect the Modem/Fax lines to the "IN" and "Out" RJ-11 modular jacks on the Filter.

#### c. Instructions for EV-23010 Data Retrieval

- i. Ethernet connections (RJ-45) may remain in place.
- ii. Connect the Data Interface Cable into the USB port on your PC.
- iii. Connect the Data Interface Cable into the RJ-11 Jack (labeled "Data Port"). It is the jack closest to the LCD and buttons.
- iv. Open the Diagnostic Software.
- v. When you are finished, remove the Data Interface Cable from the RJ-11 Jack

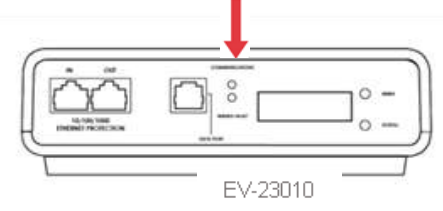

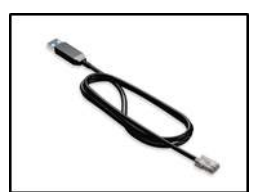

 $O_{\text{max}}$ ATA

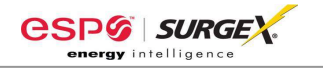

#### **IV. Troubleshooting**

#### **The Filter and Data Interface Cable contain no user-serviceable parts. Do not attempt product disassembly, as this will void the product warranty.**

Le filtre et le câble d'interface de données ne contiennent aucune pièce réparable par l'utilisateur. N'essayez pas de démonter le produit, car cela annulerait la garantie du produit.

El filtro y el cable de la interfaz de datos no son piezas que un usuario pueda reparar. No intente desarmar el producto, ya que esto anulará su garantía.

#### **1. enVision PCS Filter:**

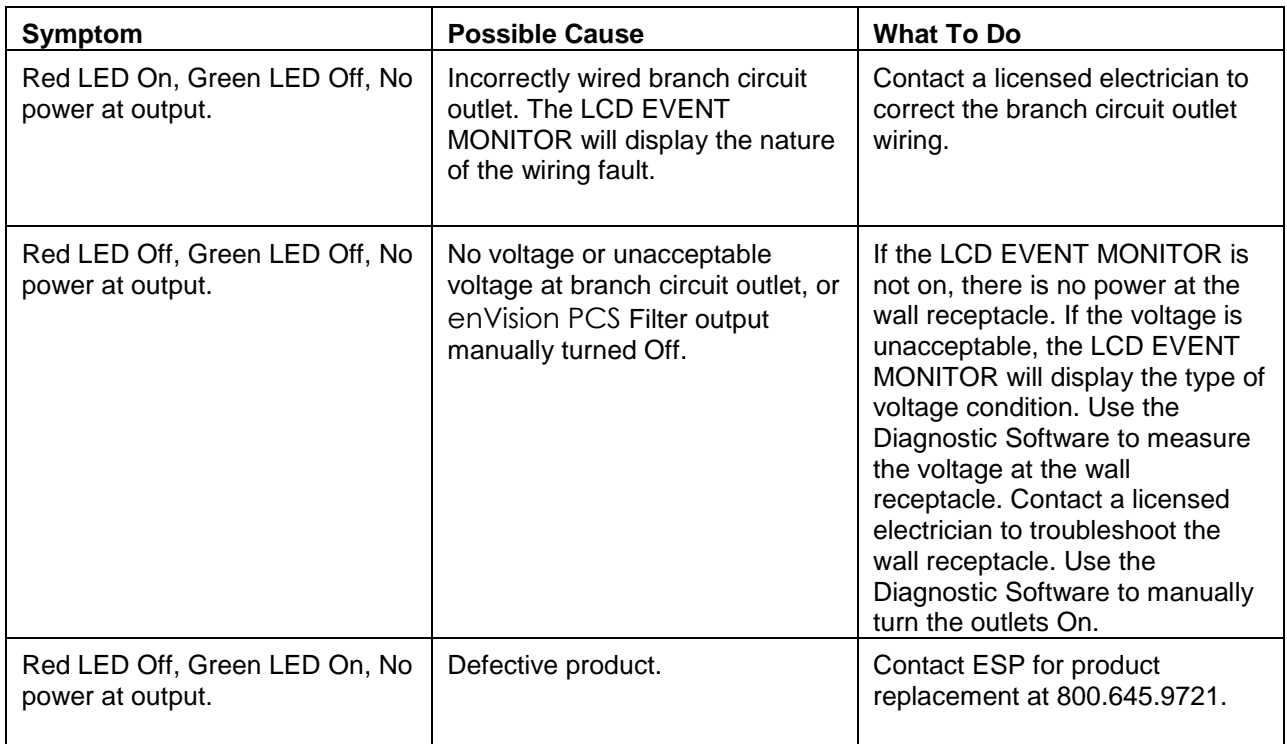

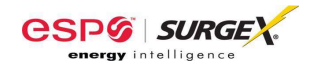

## **V. Specifications**

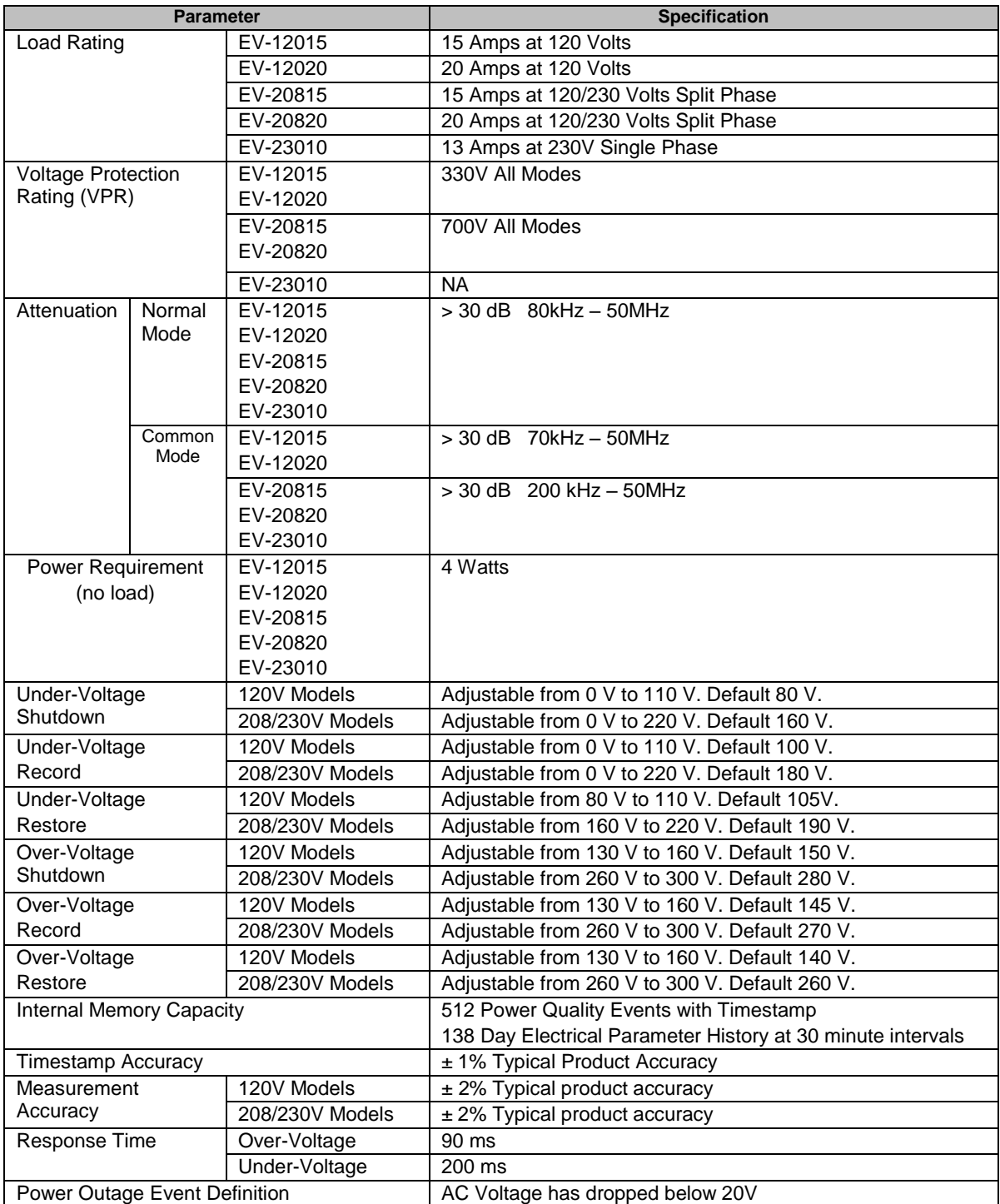

\*\* Specifications subject to change without notice

\*\* All listed specifications obtained at an ambient temperature of 25°C

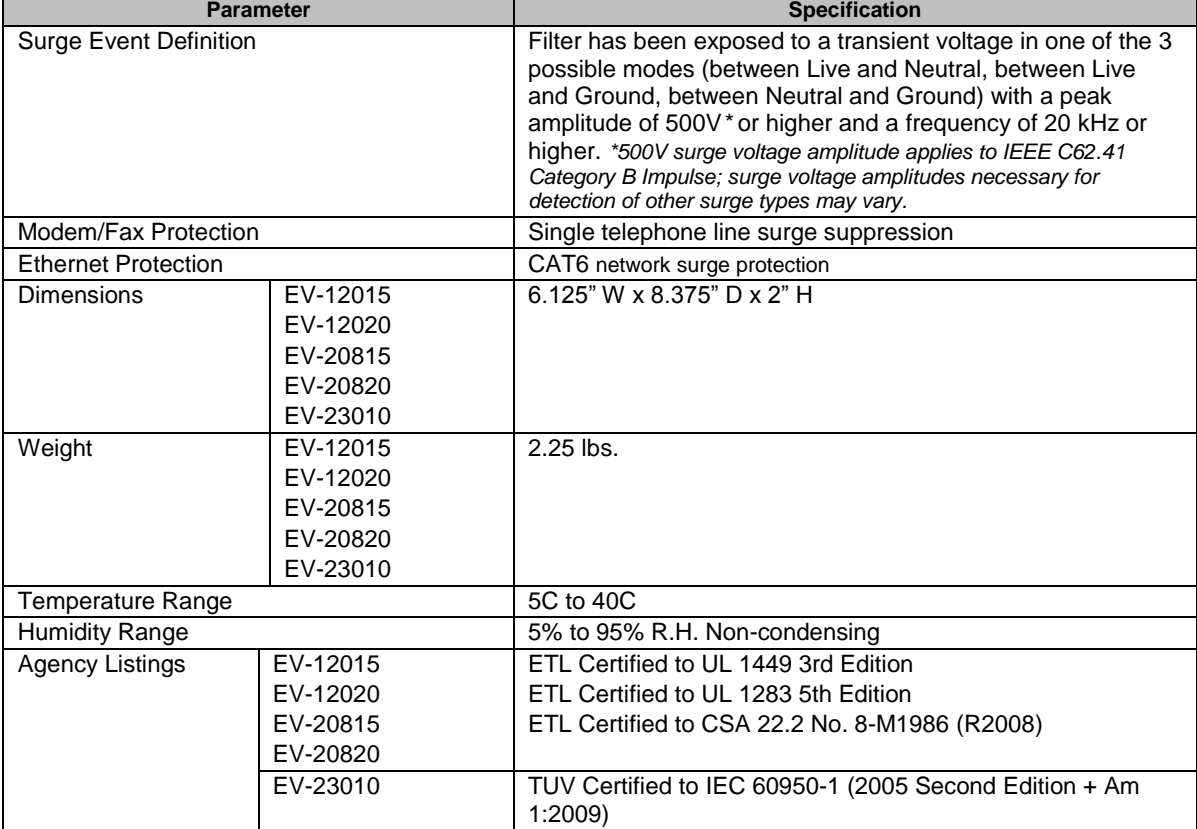

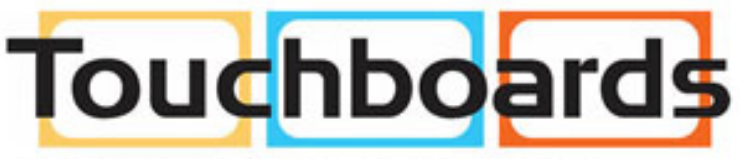

205 Westwood Ave, Long Branch, NJ 07740 Phone: 866-94 BOARDS (26273) / (732)-222-1511 Fax: (732)-222-7088 | E-mail: sales@touchboards.com

\*\* Specifications subject to change without notice

\*\* All listed specifications obtained at an ambient temperature of 25°C